## **4.1.14 Gruppieren**

Die Funktion "Gruppieren" befindet sich in der Toolbar:

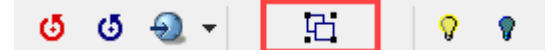

Mehrere Elemente aktivieren --> gruppieren Icon klicken

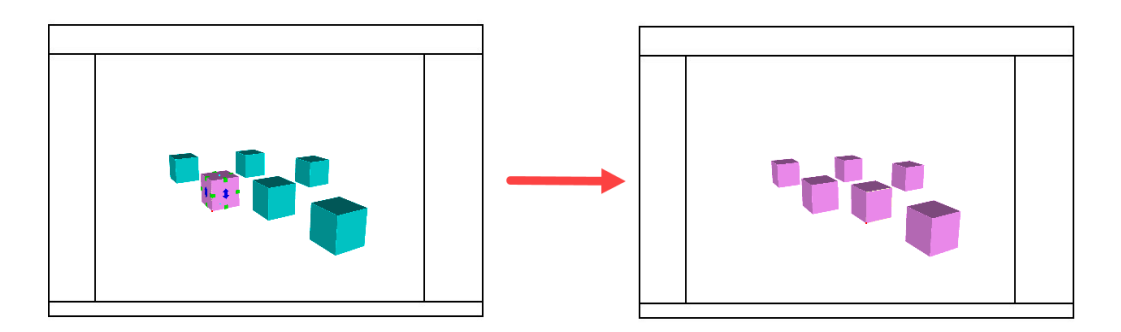

Wenn eine Gruppe gebildet worden ist, können weitere Funktionen ausgeführt werden:

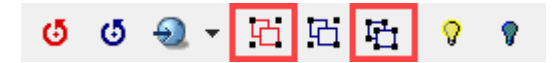

**Gruppe auflösen:** Die aktivierte Gruppe wird wieder aufgelöst

**Gruppierung temporär auflösen:** In einer temporär aufgelösten Gruppierung können einzelne Elemente verschoben werden. Durch einen zweiten Klick auf das Icon, wird die Gruppe wieder aktiviert.